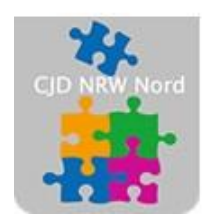

Das CJD - die Chancengeber **CJD Dortmund** 

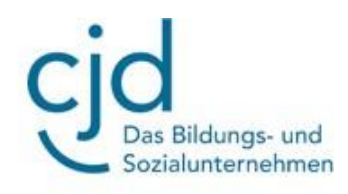

# Übung: Email einrichten bei web.de

## Digitale Standards für Schülerinnen und Schüler

CJD Christophorusschule Dortmund

Stand 21.10.2022

Version 1.0

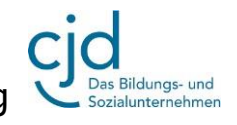

Dokument Übung: Email einrichten bei MS Outlook

#### **Email einrichten bei web.de**

**Aufgabe: Bitte folgenden Sie den Anweisungen und richten Sie einen Email-Account bei web.de ein:**

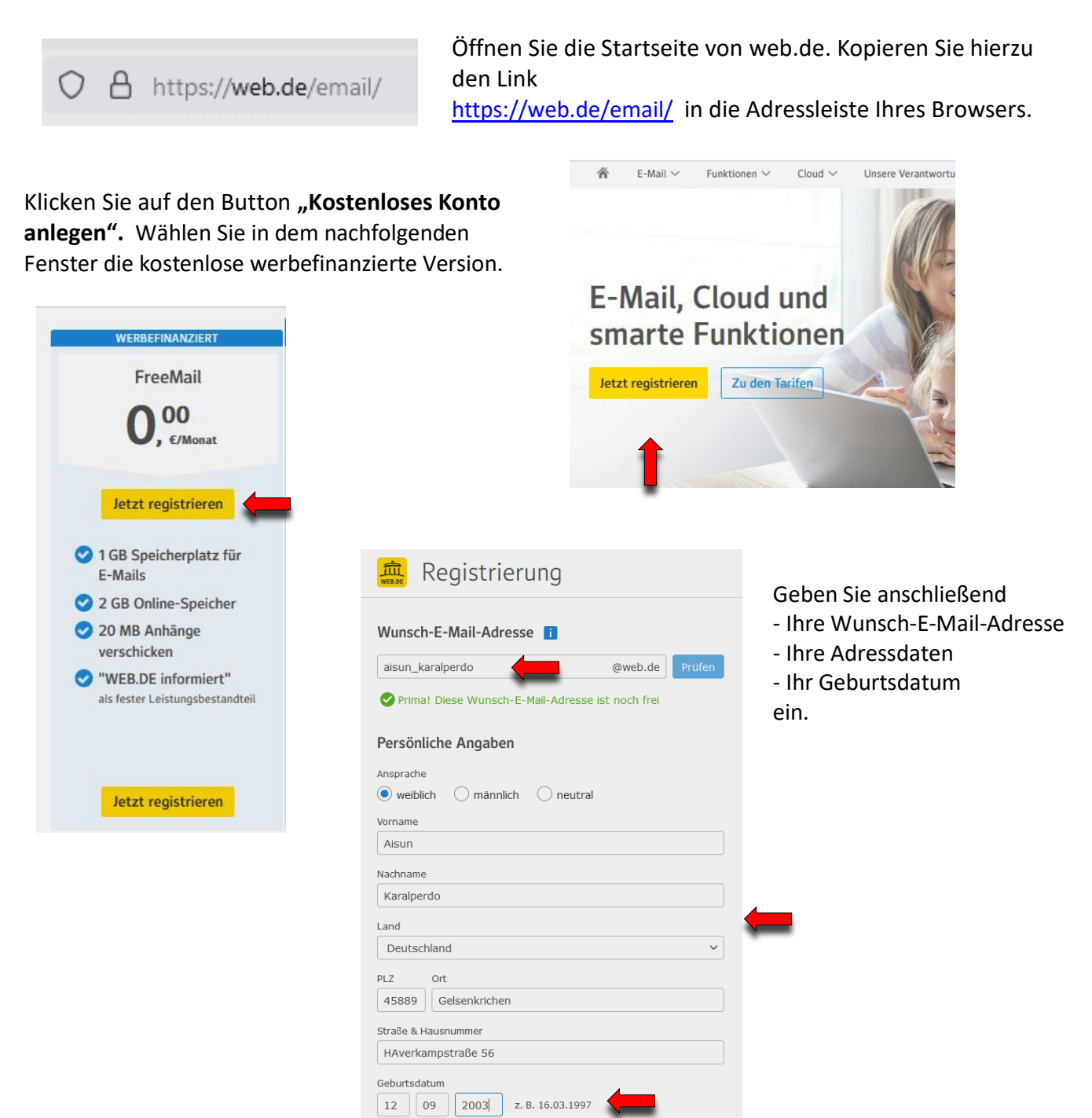

### CJD-Christophorusschule Dortmund, Berufskolleg

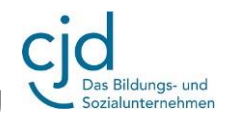

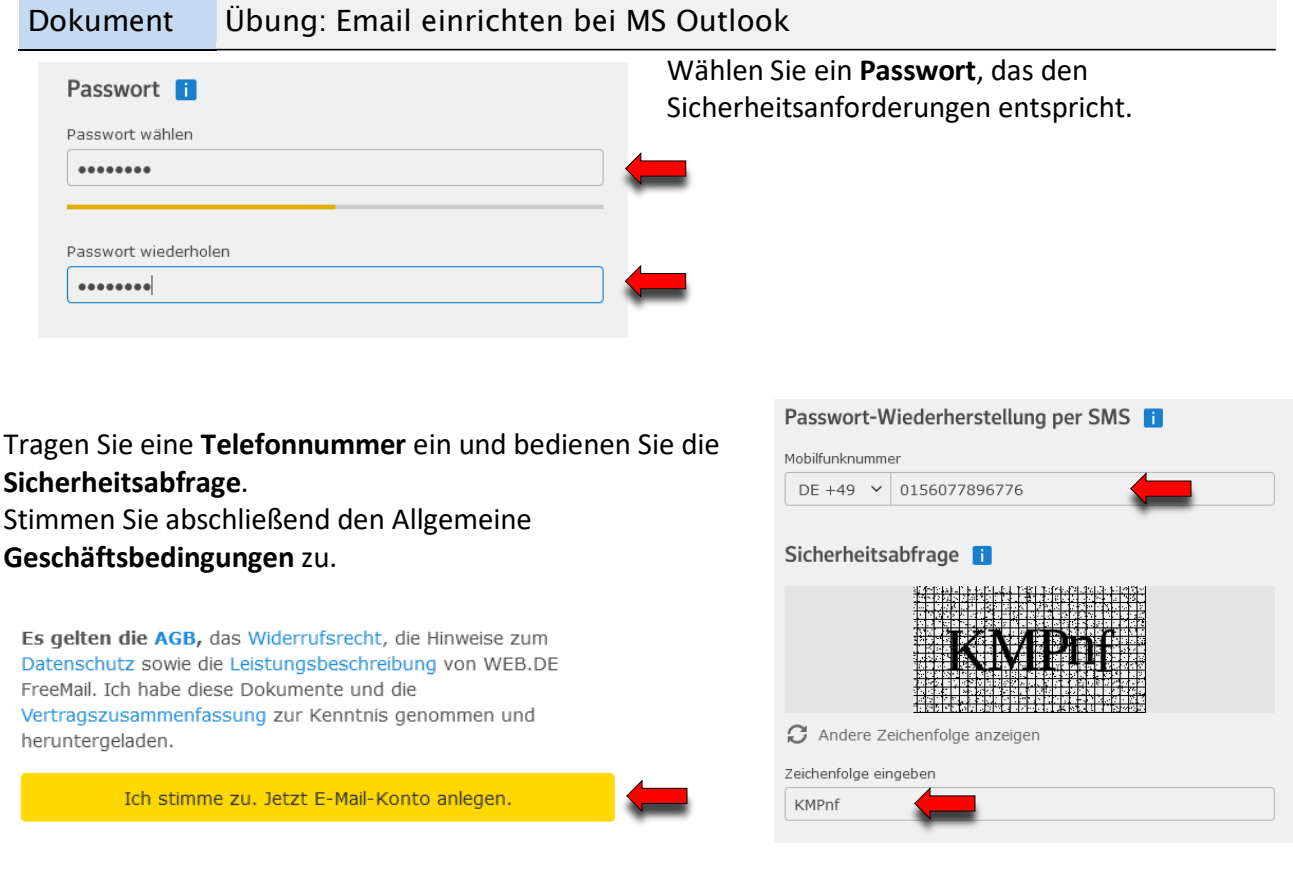

#### Sie haben das Postfach erfolgreich angelegt.

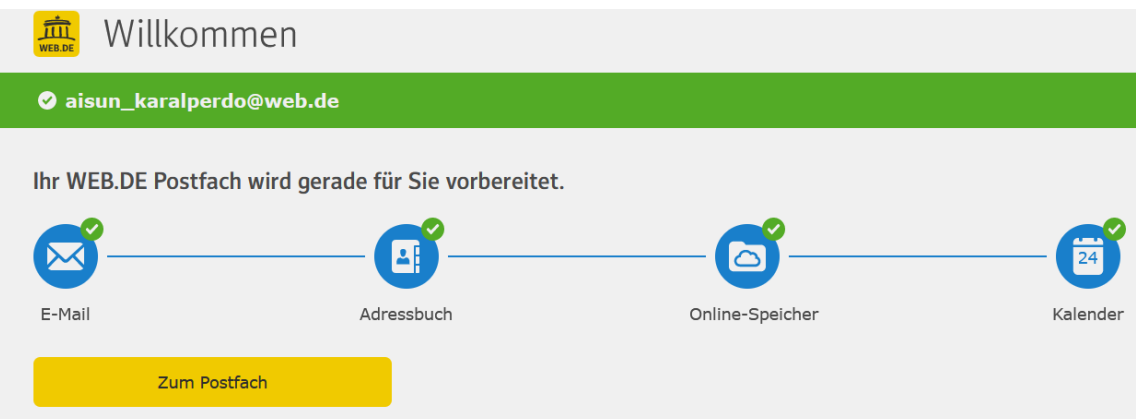